# **Wiki-Benutzerhandbuch**

Dieses Dokument wurde erzeugt mit BlueSpice

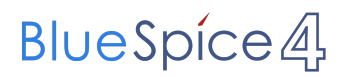

### Seiten ohne Freigabemechanismus

Mitmachen im Wiki

Erste Schritte im Wiki

Regeln im Umgang miteinander

- Datenschutz ist wichtig
- Tipps für einen guten Artikel
- Die Hilfe im Überblick
- Navigation im Wiki
- Visueller Editor und Quellcode
- Responsive Design
- Seiten erstellen und bearbeiten
- Seitenlayout
- Texte formatieren
- Links einfügen
- Bilder und Dateien einfügen
- Kategorien zuordnen
- Unterseiten im Wiki
- Vorlagen nutzen

# Inhaltsverzeichnis

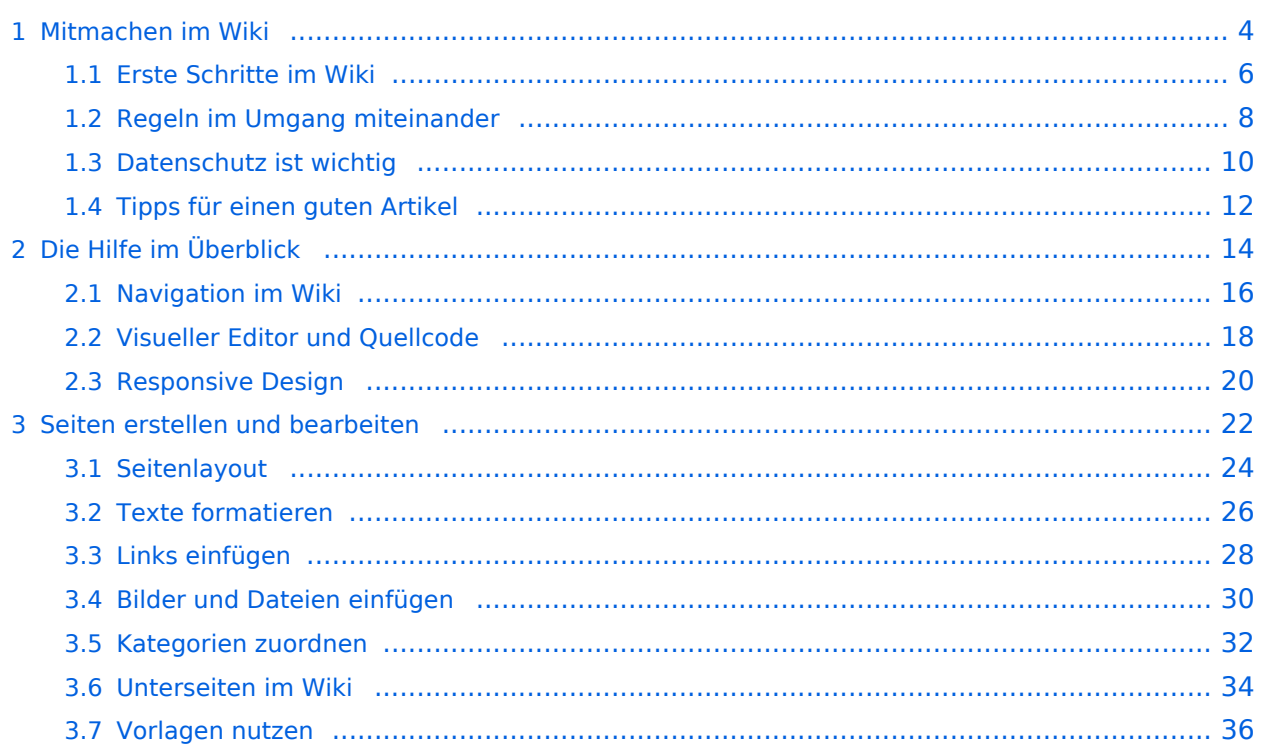

# <span id="page-3-0"></span>**1 Mitmachen im Wiki**

[Versionsgeschichte interaktiv durchsuchen](https://wiki.oevsv.at) [VisuellWikitext](https://wiki.oevsv.at) **[Version vom 5. März 2021, 21:33 Uhr](#page-3-0) ( [Quelltext anzeigen\)](#page-3-0)** [OE1VCC](https://wiki.oevsv.at/wiki/Benutzerin:OE1VCC) ([Diskussion](https://wiki.oevsv.at/w/index.php?title=Benutzerin_Diskussion:OE1VCC&action=view) | [Beiträge\)](https://wiki.oevsv.at/wiki/Spezial:Beitr%C3%A4ge/OE1VCC) K [Markierung](https://wiki.oevsv.at/wiki/Spezial:Markierungen): [Visuelle Bearbeitung](https://wiki.oevsv.at/w/index.php?title=Project:VisualEditor&action=view) [← Zum vorherigen Versionsunterschied](#page-3-0) Zeile 1: Zeile 1:

**[Version vom 12. März 2021, 21:55 Uhr](#page-3-0) ( [Quelltext anzeigen](#page-3-0))**

[OE1VCC](https://wiki.oevsv.at/wiki/Benutzerin:OE1VCC) [\(Diskussion](https://wiki.oevsv.at/w/index.php?title=Benutzerin_Diskussion:OE1VCC&action=view) | [Beiträge](https://wiki.oevsv.at/wiki/Spezial:Beitr%C3%A4ge/OE1VCC)) [Zum nächsten Versionsunterschied →](#page-3-0)

+ <bookshelf src="Book:Wiki-

Benutzerhandbuch" />

### **Mitmachen**

Auf diesen und den folgenden Seiten bietet der ÖVSV ein Wiki für die Interessensgruppen im Amateurfunk. Jeder der bzw. jede die möchte, kann sich an diesen Inhalten aktiv beteiligen (Wiki-Prinzip).

### **Registrieren**

Um Seiten zu erstellen oder editieren zu können, musst Du eingeloggt sein. Wenn Du noch keinen Benutzer hast, dann schreib bitte ein Mail an: oe4vcc@oevsv.at und Du erhältst eine Anleitung.

### **Login**

Wenn Du einen Benutzer hast, melde Dich bitte über den [Anmelde-Link](https://wiki.oevsv.at/wiki/Spezial:Anmelden) im Hauptmenü an und Du kannst aktiv mitgestalten. Als Benutzername verwende Dein Call, Dein Passwort kannst Du frei wählen.

#### **Neue Interessensgruppen**

Wenn Du für eine Interessensgruppe hier einen neues Thema beginnen willst, schreib bitte ein Mail an: oe4vcc@oevsv.at. Wir legen Dir die Seite an und Du bekommst entsprechende Berechtigungen.

#### **Erste Schritte**

# <span id="page-5-0"></span>**1.1 Erste Schritte im Wiki**

[Versionsgeschichte interaktiv durchsuchen](https://wiki.oevsv.at) [VisuellWikitext](https://wiki.oevsv.at) **[Version vom 5. März 2021, 21:33 Uhr](#page-3-0) ( [Quelltext anzeigen\)](#page-3-0)**

[OE1VCC](https://wiki.oevsv.at/wiki/Benutzerin:OE1VCC) ([Diskussion](https://wiki.oevsv.at/w/index.php?title=Benutzerin_Diskussion:OE1VCC&action=view) | [Beiträge\)](https://wiki.oevsv.at/wiki/Spezial:Beitr%C3%A4ge/OE1VCC) K [Markierung](https://wiki.oevsv.at/wiki/Spezial:Markierungen): [Visuelle Bearbeitung](https://wiki.oevsv.at/w/index.php?title=Project:VisualEditor&action=view) [← Zum vorherigen Versionsunterschied](#page-3-0) Zeile 1: Zeile 1:

**[Version vom 12. März 2021, 21:55 Uhr](#page-3-0) ( [Quelltext anzeigen](#page-3-0))**

[OE1VCC](https://wiki.oevsv.at/wiki/Benutzerin:OE1VCC) [\(Diskussion](https://wiki.oevsv.at/w/index.php?title=Benutzerin_Diskussion:OE1VCC&action=view) | [Beiträge](https://wiki.oevsv.at/wiki/Spezial:Beitr%C3%A4ge/OE1VCC)) [Zum nächsten Versionsunterschied →](#page-3-0)

+ <bookshelf src="Book:Wiki-

Benutzerhandbuch" />

### **Mitmachen**

Auf diesen und den folgenden Seiten bietet der ÖVSV ein Wiki für die Interessensgruppen im Amateurfunk. Jeder der bzw. jede die möchte, kann sich an diesen Inhalten aktiv beteiligen (Wiki-Prinzip).

### **Registrieren**

Um Seiten zu erstellen oder editieren zu können, musst Du eingeloggt sein. Wenn Du noch keinen Benutzer hast, dann schreib bitte ein Mail an: oe4vcc@oevsv.at und Du erhältst eine Anleitung.

### **Login**

Wenn Du einen Benutzer hast, melde Dich bitte über den [Anmelde-Link](https://wiki.oevsv.at/wiki/Spezial:Anmelden) im Hauptmenü an und Du kannst aktiv mitgestalten. Als Benutzername verwende Dein Call, Dein Passwort kannst Du frei wählen.

#### **Neue Interessensgruppen**

Wenn Du für eine Interessensgruppe hier einen neues Thema beginnen willst, schreib bitte ein Mail an: oe4vcc@oevsv.at. Wir legen Dir die Seite an und Du bekommst entsprechende Berechtigungen.

#### **Erste Schritte**

# <span id="page-7-0"></span>**1.2 Regeln im Umgang miteinander**

[Versionsgeschichte interaktiv durchsuchen](https://wiki.oevsv.at) [VisuellWikitext](https://wiki.oevsv.at) **[Version vom 5. März 2021, 21:33 Uhr](#page-3-0) ( [Quelltext anzeigen\)](#page-3-0)** [OE1VCC](https://wiki.oevsv.at/wiki/Benutzerin:OE1VCC) ([Diskussion](https://wiki.oevsv.at/w/index.php?title=Benutzerin_Diskussion:OE1VCC&action=view) | [Beiträge\)](https://wiki.oevsv.at/wiki/Spezial:Beitr%C3%A4ge/OE1VCC) K [Markierung](https://wiki.oevsv.at/wiki/Spezial:Markierungen): [Visuelle Bearbeitung](https://wiki.oevsv.at/w/index.php?title=Project:VisualEditor&action=view) [← Zum vorherigen Versionsunterschied](#page-3-0) Zeile 1: Zeile 1:

**[Version vom 12. März 2021, 21:55 Uhr](#page-3-0) ( [Quelltext anzeigen](#page-3-0))**

[OE1VCC](https://wiki.oevsv.at/wiki/Benutzerin:OE1VCC) [\(Diskussion](https://wiki.oevsv.at/w/index.php?title=Benutzerin_Diskussion:OE1VCC&action=view) | [Beiträge](https://wiki.oevsv.at/wiki/Spezial:Beitr%C3%A4ge/OE1VCC)) [Zum nächsten Versionsunterschied →](#page-3-0)

+ <bookshelf src="Book:Wiki-

Benutzerhandbuch" />

### **Mitmachen**

Auf diesen und den folgenden Seiten bietet der ÖVSV ein Wiki für die Interessensgruppen im Amateurfunk. Jeder der bzw. jede die möchte, kann sich an diesen Inhalten aktiv beteiligen (Wiki-Prinzip).

### **Registrieren**

Um Seiten zu erstellen oder editieren zu können, musst Du eingeloggt sein. Wenn Du noch keinen Benutzer hast, dann schreib bitte ein Mail an: oe4vcc@oevsv.at und Du erhältst eine Anleitung.

### **Login**

Wenn Du einen Benutzer hast, melde Dich bitte über den [Anmelde-Link](https://wiki.oevsv.at/wiki/Spezial:Anmelden) im Hauptmenü an und Du kannst aktiv mitgestalten. Als Benutzername verwende Dein Call, Dein Passwort kannst Du frei wählen.

#### **Neue Interessensgruppen**

Wenn Du für eine Interessensgruppe hier einen neues Thema beginnen willst, schreib bitte ein Mail an: oe4vcc@oevsv.at. Wir legen Dir die Seite an und Du bekommst entsprechende Berechtigungen.

#### **Erste Schritte**

# <span id="page-9-0"></span>**1.3 Datenschutz ist wichtig**

[Versionsgeschichte interaktiv durchsuchen](https://wiki.oevsv.at) [VisuellWikitext](https://wiki.oevsv.at)

**[Version vom 5. März 2021, 21:33 Uhr](#page-3-0) ( [Quelltext anzeigen\)](#page-3-0)** [OE1VCC](https://wiki.oevsv.at/wiki/Benutzerin:OE1VCC) ([Diskussion](https://wiki.oevsv.at/w/index.php?title=Benutzerin_Diskussion:OE1VCC&action=view) | [Beiträge\)](https://wiki.oevsv.at/wiki/Spezial:Beitr%C3%A4ge/OE1VCC)

K [Markierung](https://wiki.oevsv.at/wiki/Spezial:Markierungen): [Visuelle Bearbeitung](https://wiki.oevsv.at/w/index.php?title=Project:VisualEditor&action=view) [← Zum vorherigen Versionsunterschied](#page-3-0) Zeile 1: Zeile 1:

**[Version vom 12. März 2021, 21:55 Uhr](#page-3-0) ( [Quelltext anzeigen](#page-3-0))**

[OE1VCC](https://wiki.oevsv.at/wiki/Benutzerin:OE1VCC) [\(Diskussion](https://wiki.oevsv.at/w/index.php?title=Benutzerin_Diskussion:OE1VCC&action=view) | [Beiträge](https://wiki.oevsv.at/wiki/Spezial:Beitr%C3%A4ge/OE1VCC)) [Zum nächsten Versionsunterschied →](#page-3-0)

+ <bookshelf src="Book:Wiki-

Benutzerhandbuch" />

### **Mitmachen**

Auf diesen und den folgenden Seiten bietet der ÖVSV ein Wiki für die Interessensgruppen im Amateurfunk. Jeder der bzw. jede die möchte, kann sich an diesen Inhalten aktiv beteiligen (Wiki-Prinzip).

### **Registrieren**

Um Seiten zu erstellen oder editieren zu können, musst Du eingeloggt sein. Wenn Du noch keinen Benutzer hast, dann schreib bitte ein Mail an: oe4vcc@oevsv.at und Du erhältst eine Anleitung.

### **Login**

Wenn Du einen Benutzer hast, melde Dich bitte über den [Anmelde-Link](https://wiki.oevsv.at/wiki/Spezial:Anmelden) im Hauptmenü an und Du kannst aktiv mitgestalten. Als Benutzername verwende Dein Call, Dein Passwort kannst Du frei wählen.

#### **Neue Interessensgruppen**

Wenn Du für eine Interessensgruppe hier einen neues Thema beginnen willst, schreib bitte ein Mail an: oe4vcc@oevsv.at. Wir legen Dir die Seite an und Du bekommst entsprechende Berechtigungen.

#### **Erste Schritte**

# <span id="page-11-0"></span>**1.4 Tipps für einen guten Artikel**

[Versionsgeschichte interaktiv durchsuchen](https://wiki.oevsv.at) [VisuellWikitext](https://wiki.oevsv.at) **[Version vom 5. März 2021, 21:33 Uhr](#page-3-0) ( [Quelltext anzeigen\)](#page-3-0)** [OE1VCC](https://wiki.oevsv.at/wiki/Benutzerin:OE1VCC) ([Diskussion](https://wiki.oevsv.at/w/index.php?title=Benutzerin_Diskussion:OE1VCC&action=view) | [Beiträge\)](https://wiki.oevsv.at/wiki/Spezial:Beitr%C3%A4ge/OE1VCC) K [Markierung](https://wiki.oevsv.at/wiki/Spezial:Markierungen): [Visuelle Bearbeitung](https://wiki.oevsv.at/w/index.php?title=Project:VisualEditor&action=view) [← Zum vorherigen Versionsunterschied](#page-3-0) Zeile 1: Zeile 1:

**[Version vom 12. März 2021, 21:55 Uhr](#page-3-0) ( [Quelltext anzeigen](#page-3-0))**

[OE1VCC](https://wiki.oevsv.at/wiki/Benutzerin:OE1VCC) [\(Diskussion](https://wiki.oevsv.at/w/index.php?title=Benutzerin_Diskussion:OE1VCC&action=view) | [Beiträge](https://wiki.oevsv.at/wiki/Spezial:Beitr%C3%A4ge/OE1VCC)) [Zum nächsten Versionsunterschied →](#page-3-0)

+ <bookshelf src="Book:Wiki-

Benutzerhandbuch" />

### **Mitmachen**

Auf diesen und den folgenden Seiten bietet der ÖVSV ein Wiki für die Interessensgruppen im Amateurfunk. Jeder der bzw. jede die möchte, kann sich an diesen Inhalten aktiv beteiligen (Wiki-Prinzip).

### **Registrieren**

Um Seiten zu erstellen oder editieren zu können, musst Du eingeloggt sein. Wenn Du noch keinen Benutzer hast, dann schreib bitte ein Mail an: oe4vcc@oevsv.at und Du erhältst eine Anleitung.

### **Login**

Wenn Du einen Benutzer hast, melde Dich bitte über den [Anmelde-Link](https://wiki.oevsv.at/wiki/Spezial:Anmelden) im Hauptmenü an und Du kannst aktiv mitgestalten. Als Benutzername verwende Dein Call, Dein Passwort kannst Du frei wählen.

#### **Neue Interessensgruppen**

Wenn Du für eine Interessensgruppe hier einen neues Thema beginnen willst, schreib bitte ein Mail an: oe4vcc@oevsv.at. Wir legen Dir die Seite an und Du bekommst entsprechende Berechtigungen.

#### **Erste Schritte**

# <span id="page-13-0"></span>**2 Die Hilfe im Überblick**

[Versionsgeschichte interaktiv durchsuchen](https://wiki.oevsv.at) [VisuellWikitext](https://wiki.oevsv.at) **[Version vom 5. März 2021, 21:33 Uhr](#page-3-0) ( [Quelltext anzeigen\)](#page-3-0)** [OE1VCC](https://wiki.oevsv.at/wiki/Benutzerin:OE1VCC) ([Diskussion](https://wiki.oevsv.at/w/index.php?title=Benutzerin_Diskussion:OE1VCC&action=view) | [Beiträge\)](https://wiki.oevsv.at/wiki/Spezial:Beitr%C3%A4ge/OE1VCC) K [Markierung](https://wiki.oevsv.at/wiki/Spezial:Markierungen): [Visuelle Bearbeitung](https://wiki.oevsv.at/w/index.php?title=Project:VisualEditor&action=view) [← Zum vorherigen Versionsunterschied](#page-3-0) Zeile 1: Zeile 1:

**[Version vom 12. März 2021, 21:55 Uhr](#page-3-0) ( [Quelltext anzeigen](#page-3-0))**

[OE1VCC](https://wiki.oevsv.at/wiki/Benutzerin:OE1VCC) [\(Diskussion](https://wiki.oevsv.at/w/index.php?title=Benutzerin_Diskussion:OE1VCC&action=view) | [Beiträge](https://wiki.oevsv.at/wiki/Spezial:Beitr%C3%A4ge/OE1VCC)) [Zum nächsten Versionsunterschied →](#page-3-0)

+ <bookshelf src="Book:Wiki-

Benutzerhandbuch" />

### **Mitmachen**

Auf diesen und den folgenden Seiten bietet der ÖVSV ein Wiki für die Interessensgruppen im Amateurfunk. Jeder der bzw. jede die möchte, kann sich an diesen Inhalten aktiv beteiligen (Wiki-Prinzip).

### **Registrieren**

Um Seiten zu erstellen oder editieren zu können, musst Du eingeloggt sein. Wenn Du noch keinen Benutzer hast, dann schreib bitte ein Mail an: oe4vcc@oevsv.at und Du erhältst eine Anleitung.

### **Login**

Wenn Du einen Benutzer hast, melde Dich bitte über den [Anmelde-Link](https://wiki.oevsv.at/wiki/Spezial:Anmelden) im Hauptmenü an und Du kannst aktiv mitgestalten. Als Benutzername verwende Dein Call, Dein Passwort kannst Du frei wählen.

#### **Neue Interessensgruppen**

Wenn Du für eine Interessensgruppe hier einen neues Thema beginnen willst, schreib bitte ein Mail an: oe4vcc@oevsv.at. Wir legen Dir die Seite an und Du bekommst entsprechende Berechtigungen.

#### **Erste Schritte**

# <span id="page-15-0"></span>**2.1 Navigation im Wiki**

[Versionsgeschichte interaktiv durchsuchen](https://wiki.oevsv.at) [VisuellWikitext](https://wiki.oevsv.at) **[Version vom 5. März 2021, 21:33 Uhr](#page-3-0) ( [Quelltext anzeigen\)](#page-3-0)** [OE1VCC](https://wiki.oevsv.at/wiki/Benutzerin:OE1VCC) ([Diskussion](https://wiki.oevsv.at/w/index.php?title=Benutzerin_Diskussion:OE1VCC&action=view) | [Beiträge\)](https://wiki.oevsv.at/wiki/Spezial:Beitr%C3%A4ge/OE1VCC) K [Markierung](https://wiki.oevsv.at/wiki/Spezial:Markierungen): [Visuelle Bearbeitung](https://wiki.oevsv.at/w/index.php?title=Project:VisualEditor&action=view) [← Zum vorherigen Versionsunterschied](#page-3-0) Zeile 1: Zeile 1:

**[Version vom 12. März 2021, 21:55 Uhr](#page-3-0) ( [Quelltext anzeigen](#page-3-0))**

[OE1VCC](https://wiki.oevsv.at/wiki/Benutzerin:OE1VCC) [\(Diskussion](https://wiki.oevsv.at/w/index.php?title=Benutzerin_Diskussion:OE1VCC&action=view) | [Beiträge](https://wiki.oevsv.at/wiki/Spezial:Beitr%C3%A4ge/OE1VCC)) [Zum nächsten Versionsunterschied →](#page-3-0)

+ <bookshelf src="Book:Wiki-

Benutzerhandbuch" />

### **Mitmachen**

Auf diesen und den folgenden Seiten bietet der ÖVSV ein Wiki für die Interessensgruppen im Amateurfunk. Jeder der bzw. jede die möchte, kann sich an diesen Inhalten aktiv beteiligen (Wiki-Prinzip).

### **Registrieren**

Um Seiten zu erstellen oder editieren zu können, musst Du eingeloggt sein. Wenn Du noch keinen Benutzer hast, dann schreib bitte ein Mail an: oe4vcc@oevsv.at und Du erhältst eine Anleitung.

### **Login**

Wenn Du einen Benutzer hast, melde Dich bitte über den [Anmelde-Link](https://wiki.oevsv.at/wiki/Spezial:Anmelden) im Hauptmenü an und Du kannst aktiv mitgestalten. Als Benutzername verwende Dein Call, Dein Passwort kannst Du frei wählen.

#### **Neue Interessensgruppen**

Wenn Du für eine Interessensgruppe hier einen neues Thema beginnen willst, schreib bitte ein Mail an: oe4vcc@oevsv.at. Wir legen Dir die Seite an und Du bekommst entsprechende Berechtigungen.

#### **Erste Schritte**

# <span id="page-17-0"></span>**2.2 Visueller Editor und Quellcode**

[Versionsgeschichte interaktiv durchsuchen](https://wiki.oevsv.at) [VisuellWikitext](https://wiki.oevsv.at) **[Version vom 5. März 2021, 21:33 Uhr](#page-3-0) ( [Quelltext anzeigen\)](#page-3-0)** [OE1VCC](https://wiki.oevsv.at/wiki/Benutzerin:OE1VCC) ([Diskussion](https://wiki.oevsv.at/w/index.php?title=Benutzerin_Diskussion:OE1VCC&action=view) | [Beiträge\)](https://wiki.oevsv.at/wiki/Spezial:Beitr%C3%A4ge/OE1VCC) K [Markierung](https://wiki.oevsv.at/wiki/Spezial:Markierungen): [Visuelle Bearbeitung](https://wiki.oevsv.at/w/index.php?title=Project:VisualEditor&action=view) [← Zum vorherigen Versionsunterschied](#page-3-0) Zeile 1: Zeile 1:

**[Version vom 12. März 2021, 21:55 Uhr](#page-3-0) ( [Quelltext anzeigen](#page-3-0))**

[OE1VCC](https://wiki.oevsv.at/wiki/Benutzerin:OE1VCC) [\(Diskussion](https://wiki.oevsv.at/w/index.php?title=Benutzerin_Diskussion:OE1VCC&action=view) | [Beiträge](https://wiki.oevsv.at/wiki/Spezial:Beitr%C3%A4ge/OE1VCC)) [Zum nächsten Versionsunterschied →](#page-3-0)

+ <bookshelf src="Book:Wiki-

Benutzerhandbuch" />

### **Mitmachen**

Auf diesen und den folgenden Seiten bietet der ÖVSV ein Wiki für die Interessensgruppen im Amateurfunk. Jeder der bzw. jede die möchte, kann sich an diesen Inhalten aktiv beteiligen (Wiki-Prinzip).

### **Registrieren**

Um Seiten zu erstellen oder editieren zu können, musst Du eingeloggt sein. Wenn Du noch keinen Benutzer hast, dann schreib bitte ein Mail an: oe4vcc@oevsv.at und Du erhältst eine Anleitung.

### **Login**

Wenn Du einen Benutzer hast, melde Dich bitte über den [Anmelde-Link](https://wiki.oevsv.at/wiki/Spezial:Anmelden) im Hauptmenü an und Du kannst aktiv mitgestalten. Als Benutzername verwende Dein Call, Dein Passwort kannst Du frei wählen.

#### **Neue Interessensgruppen**

Wenn Du für eine Interessensgruppe hier einen neues Thema beginnen willst, schreib bitte ein Mail an: oe4vcc@oevsv.at. Wir legen Dir die Seite an und Du bekommst entsprechende Berechtigungen.

#### **Erste Schritte**

# <span id="page-19-0"></span>**2.3 Responsive Design**

[Versionsgeschichte interaktiv durchsuchen](https://wiki.oevsv.at) [VisuellWikitext](https://wiki.oevsv.at) **[Version vom 5. März 2021, 21:33 Uhr](#page-3-0) ( [Quelltext anzeigen\)](#page-3-0)** [OE1VCC](https://wiki.oevsv.at/wiki/Benutzerin:OE1VCC) ([Diskussion](https://wiki.oevsv.at/w/index.php?title=Benutzerin_Diskussion:OE1VCC&action=view) | [Beiträge\)](https://wiki.oevsv.at/wiki/Spezial:Beitr%C3%A4ge/OE1VCC) K [Markierung](https://wiki.oevsv.at/wiki/Spezial:Markierungen): [Visuelle Bearbeitung](https://wiki.oevsv.at/w/index.php?title=Project:VisualEditor&action=view) [← Zum vorherigen Versionsunterschied](#page-3-0) Zeile 1: Zeile 1:

**[Version vom 12. März 2021, 21:55 Uhr](#page-3-0) ( [Quelltext anzeigen](#page-3-0))**

[OE1VCC](https://wiki.oevsv.at/wiki/Benutzerin:OE1VCC) [\(Diskussion](https://wiki.oevsv.at/w/index.php?title=Benutzerin_Diskussion:OE1VCC&action=view) | [Beiträge](https://wiki.oevsv.at/wiki/Spezial:Beitr%C3%A4ge/OE1VCC)) [Zum nächsten Versionsunterschied →](#page-3-0)

+ <bookshelf src="Book:Wiki-

Benutzerhandbuch" />

### **Mitmachen**

Auf diesen und den folgenden Seiten bietet der ÖVSV ein Wiki für die Interessensgruppen im Amateurfunk. Jeder der bzw. jede die möchte, kann sich an diesen Inhalten aktiv beteiligen (Wiki-Prinzip).

### **Registrieren**

Um Seiten zu erstellen oder editieren zu können, musst Du eingeloggt sein. Wenn Du noch keinen Benutzer hast, dann schreib bitte ein Mail an: oe4vcc@oevsv.at und Du erhältst eine Anleitung.

### **Login**

Wenn Du einen Benutzer hast, melde Dich bitte über den [Anmelde-Link](https://wiki.oevsv.at/wiki/Spezial:Anmelden) im Hauptmenü an und Du kannst aktiv mitgestalten. Als Benutzername verwende Dein Call, Dein Passwort kannst Du frei wählen.

#### **Neue Interessensgruppen**

Wenn Du für eine Interessensgruppe hier einen neues Thema beginnen willst, schreib bitte ein Mail an: oe4vcc@oevsv.at. Wir legen Dir die Seite an und Du bekommst entsprechende Berechtigungen.

#### **Erste Schritte**

# <span id="page-21-0"></span>**3 Seiten erstellen und bearbeiten**

[Versionsgeschichte interaktiv durchsuchen](https://wiki.oevsv.at) [VisuellWikitext](https://wiki.oevsv.at) **[Version vom 5. März 2021, 21:33 Uhr](#page-3-0) ( [Quelltext anzeigen\)](#page-3-0)** [OE1VCC](https://wiki.oevsv.at/wiki/Benutzerin:OE1VCC) ([Diskussion](https://wiki.oevsv.at/w/index.php?title=Benutzerin_Diskussion:OE1VCC&action=view) | [Beiträge\)](https://wiki.oevsv.at/wiki/Spezial:Beitr%C3%A4ge/OE1VCC) K [Markierung](https://wiki.oevsv.at/wiki/Spezial:Markierungen): [Visuelle Bearbeitung](https://wiki.oevsv.at/w/index.php?title=Project:VisualEditor&action=view) [← Zum vorherigen Versionsunterschied](#page-3-0) Zeile 1: Zeile 1:

**[Version vom 12. März 2021, 21:55 Uhr](#page-3-0) ( [Quelltext anzeigen](#page-3-0))**

[OE1VCC](https://wiki.oevsv.at/wiki/Benutzerin:OE1VCC) [\(Diskussion](https://wiki.oevsv.at/w/index.php?title=Benutzerin_Diskussion:OE1VCC&action=view) | [Beiträge](https://wiki.oevsv.at/wiki/Spezial:Beitr%C3%A4ge/OE1VCC)) [Zum nächsten Versionsunterschied →](#page-3-0)

+ <bookshelf src="Book:Wiki-

Benutzerhandbuch" />

### **Mitmachen**

Auf diesen und den folgenden Seiten bietet der ÖVSV ein Wiki für die Interessensgruppen im Amateurfunk. Jeder der bzw. jede die möchte, kann sich an diesen Inhalten aktiv beteiligen (Wiki-Prinzip).

### **Registrieren**

Um Seiten zu erstellen oder editieren zu können, musst Du eingeloggt sein. Wenn Du noch keinen Benutzer hast, dann schreib bitte ein Mail an: oe4vcc@oevsv.at und Du erhältst eine Anleitung.

### **Login**

Wenn Du einen Benutzer hast, melde Dich bitte über den [Anmelde-Link](https://wiki.oevsv.at/wiki/Spezial:Anmelden) im Hauptmenü an und Du kannst aktiv mitgestalten. Als Benutzername verwende Dein Call, Dein Passwort kannst Du frei wählen.

#### **Neue Interessensgruppen**

Wenn Du für eine Interessensgruppe hier einen neues Thema beginnen willst, schreib bitte ein Mail an: oe4vcc@oevsv.at. Wir legen Dir die Seite an und Du bekommst entsprechende Berechtigungen.

#### **Erste Schritte**

# <span id="page-23-0"></span>**3.1 Seitenlayout**

[Versionsgeschichte interaktiv durchsuchen](https://wiki.oevsv.at) [VisuellWikitext](https://wiki.oevsv.at) **[Version vom 5. März 2021, 21:33 Uhr](#page-3-0) ( [Quelltext anzeigen\)](#page-3-0)** [OE1VCC](https://wiki.oevsv.at/wiki/Benutzerin:OE1VCC) ([Diskussion](https://wiki.oevsv.at/w/index.php?title=Benutzerin_Diskussion:OE1VCC&action=view) | [Beiträge\)](https://wiki.oevsv.at/wiki/Spezial:Beitr%C3%A4ge/OE1VCC) K [Markierung](https://wiki.oevsv.at/wiki/Spezial:Markierungen): [Visuelle Bearbeitung](https://wiki.oevsv.at/w/index.php?title=Project:VisualEditor&action=view) [← Zum vorherigen Versionsunterschied](#page-3-0)

**[Version vom 12. März 2021, 21:55 Uhr](#page-3-0) ( [Quelltext anzeigen](#page-3-0))** [OE1VCC](https://wiki.oevsv.at/wiki/Benutzerin:OE1VCC) [\(Diskussion](https://wiki.oevsv.at/w/index.php?title=Benutzerin_Diskussion:OE1VCC&action=view) | [Beiträge](https://wiki.oevsv.at/wiki/Spezial:Beitr%C3%A4ge/OE1VCC))

[Zum nächsten Versionsunterschied →](#page-3-0)

Zeile 1: Zeile 1:

+ <bookshelf src="Book:Wiki-

Benutzerhandbuch" />

### **Mitmachen**

Auf diesen und den folgenden Seiten bietet der ÖVSV ein Wiki für die Interessensgruppen im Amateurfunk. Jeder der bzw. jede die möchte, kann sich an diesen Inhalten aktiv beteiligen (Wiki-Prinzip).

### **Registrieren**

Um Seiten zu erstellen oder editieren zu können, musst Du eingeloggt sein. Wenn Du noch keinen Benutzer hast, dann schreib bitte ein Mail an: oe4vcc@oevsv.at und Du erhältst eine Anleitung.

### **Login**

Wenn Du einen Benutzer hast, melde Dich bitte über den [Anmelde-Link](https://wiki.oevsv.at/wiki/Spezial:Anmelden) im Hauptmenü an und Du kannst aktiv mitgestalten. Als Benutzername verwende Dein Call, Dein Passwort kannst Du frei wählen.

#### **Neue Interessensgruppen**

Wenn Du für eine Interessensgruppe hier einen neues Thema beginnen willst, schreib bitte ein Mail an: oe4vcc@oevsv.at. Wir legen Dir die Seite an und Du bekommst entsprechende Berechtigungen.

#### **Erste Schritte**

# <span id="page-25-0"></span>**3.2 Texte formatieren**

[Versionsgeschichte interaktiv durchsuchen](https://wiki.oevsv.at) [VisuellWikitext](https://wiki.oevsv.at) **[Version vom 5. März 2021, 21:33 Uhr](#page-3-0) ( [Quelltext anzeigen\)](#page-3-0)** [OE1VCC](https://wiki.oevsv.at/wiki/Benutzerin:OE1VCC) ([Diskussion](https://wiki.oevsv.at/w/index.php?title=Benutzerin_Diskussion:OE1VCC&action=view) | [Beiträge\)](https://wiki.oevsv.at/wiki/Spezial:Beitr%C3%A4ge/OE1VCC) K [Markierung](https://wiki.oevsv.at/wiki/Spezial:Markierungen): [Visuelle Bearbeitung](https://wiki.oevsv.at/w/index.php?title=Project:VisualEditor&action=view) [← Zum vorherigen Versionsunterschied](#page-3-0) Zeile 1: Zeile 1:

**[Version vom 12. März 2021, 21:55 Uhr](#page-3-0) ( [Quelltext anzeigen](#page-3-0))**

[OE1VCC](https://wiki.oevsv.at/wiki/Benutzerin:OE1VCC) [\(Diskussion](https://wiki.oevsv.at/w/index.php?title=Benutzerin_Diskussion:OE1VCC&action=view) | [Beiträge](https://wiki.oevsv.at/wiki/Spezial:Beitr%C3%A4ge/OE1VCC)) [Zum nächsten Versionsunterschied →](#page-3-0)

+ <bookshelf src="Book:Wiki-

Benutzerhandbuch" />

### **Mitmachen**

Auf diesen und den folgenden Seiten bietet der ÖVSV ein Wiki für die Interessensgruppen im Amateurfunk. Jeder der bzw. jede die möchte, kann sich an diesen Inhalten aktiv beteiligen (Wiki-Prinzip).

### **Registrieren**

Um Seiten zu erstellen oder editieren zu können, musst Du eingeloggt sein. Wenn Du noch keinen Benutzer hast, dann schreib bitte ein Mail an: oe4vcc@oevsv.at und Du erhältst eine Anleitung.

### **Login**

Wenn Du einen Benutzer hast, melde Dich bitte über den [Anmelde-Link](https://wiki.oevsv.at/wiki/Spezial:Anmelden) im Hauptmenü an und Du kannst aktiv mitgestalten. Als Benutzername verwende Dein Call, Dein Passwort kannst Du frei wählen.

#### **Neue Interessensgruppen**

Wenn Du für eine Interessensgruppe hier einen neues Thema beginnen willst, schreib bitte ein Mail an: oe4vcc@oevsv.at. Wir legen Dir die Seite an und Du bekommst entsprechende Berechtigungen.

#### **Erste Schritte**

# <span id="page-27-0"></span>**3.3 Links einfügen**

[Versionsgeschichte interaktiv durchsuchen](https://wiki.oevsv.at) [VisuellWikitext](https://wiki.oevsv.at) **[Version vom 5. März 2021, 21:33 Uhr](#page-3-0) ( [Quelltext anzeigen\)](#page-3-0)** [OE1VCC](https://wiki.oevsv.at/wiki/Benutzerin:OE1VCC) ([Diskussion](https://wiki.oevsv.at/w/index.php?title=Benutzerin_Diskussion:OE1VCC&action=view) | [Beiträge\)](https://wiki.oevsv.at/wiki/Spezial:Beitr%C3%A4ge/OE1VCC) K [Markierung](https://wiki.oevsv.at/wiki/Spezial:Markierungen): [Visuelle Bearbeitung](https://wiki.oevsv.at/w/index.php?title=Project:VisualEditor&action=view) [← Zum vorherigen Versionsunterschied](#page-3-0) Zeile 1: Zeile 1:

**[Version vom 12. März 2021, 21:55 Uhr](#page-3-0) ( [Quelltext anzeigen](#page-3-0))**

[OE1VCC](https://wiki.oevsv.at/wiki/Benutzerin:OE1VCC) [\(Diskussion](https://wiki.oevsv.at/w/index.php?title=Benutzerin_Diskussion:OE1VCC&action=view) | [Beiträge](https://wiki.oevsv.at/wiki/Spezial:Beitr%C3%A4ge/OE1VCC)) [Zum nächsten Versionsunterschied →](#page-3-0)

+ <bookshelf src="Book:Wiki-

Benutzerhandbuch" />

### **Mitmachen**

Auf diesen und den folgenden Seiten bietet der ÖVSV ein Wiki für die Interessensgruppen im Amateurfunk. Jeder der bzw. jede die möchte, kann sich an diesen Inhalten aktiv beteiligen (Wiki-Prinzip).

### **Registrieren**

Um Seiten zu erstellen oder editieren zu können, musst Du eingeloggt sein. Wenn Du noch keinen Benutzer hast, dann schreib bitte ein Mail an: oe4vcc@oevsv.at und Du erhältst eine Anleitung.

### **Login**

Wenn Du einen Benutzer hast, melde Dich bitte über den [Anmelde-Link](https://wiki.oevsv.at/wiki/Spezial:Anmelden) im Hauptmenü an und Du kannst aktiv mitgestalten. Als Benutzername verwende Dein Call, Dein Passwort kannst Du frei wählen.

#### **Neue Interessensgruppen**

Wenn Du für eine Interessensgruppe hier einen neues Thema beginnen willst, schreib bitte ein Mail an: oe4vcc@oevsv.at. Wir legen Dir die Seite an und Du bekommst entsprechende Berechtigungen.

#### **Erste Schritte**

# <span id="page-29-0"></span>**3.4 Bilder und Dateien einfügen**

[Versionsgeschichte interaktiv durchsuchen](https://wiki.oevsv.at) [VisuellWikitext](https://wiki.oevsv.at) **[Version vom 5. März 2021, 21:33 Uhr](#page-3-0) ( [Quelltext anzeigen\)](#page-3-0)** [OE1VCC](https://wiki.oevsv.at/wiki/Benutzerin:OE1VCC) ([Diskussion](https://wiki.oevsv.at/w/index.php?title=Benutzerin_Diskussion:OE1VCC&action=view) | [Beiträge\)](https://wiki.oevsv.at/wiki/Spezial:Beitr%C3%A4ge/OE1VCC) K [Markierung](https://wiki.oevsv.at/wiki/Spezial:Markierungen): [Visuelle Bearbeitung](https://wiki.oevsv.at/w/index.php?title=Project:VisualEditor&action=view) [← Zum vorherigen Versionsunterschied](#page-3-0) Zeile 1: Zeile 1:

**[Version vom 12. März 2021, 21:55 Uhr](#page-3-0) ( [Quelltext anzeigen](#page-3-0))**

[OE1VCC](https://wiki.oevsv.at/wiki/Benutzerin:OE1VCC) [\(Diskussion](https://wiki.oevsv.at/w/index.php?title=Benutzerin_Diskussion:OE1VCC&action=view) | [Beiträge](https://wiki.oevsv.at/wiki/Spezial:Beitr%C3%A4ge/OE1VCC)) [Zum nächsten Versionsunterschied →](#page-3-0)

+ <bookshelf src="Book:Wiki-

Benutzerhandbuch" />

### **Mitmachen**

Auf diesen und den folgenden Seiten bietet der ÖVSV ein Wiki für die Interessensgruppen im Amateurfunk. Jeder der bzw. jede die möchte, kann sich an diesen Inhalten aktiv beteiligen (Wiki-Prinzip).

### **Registrieren**

Um Seiten zu erstellen oder editieren zu können, musst Du eingeloggt sein. Wenn Du noch keinen Benutzer hast, dann schreib bitte ein Mail an: oe4vcc@oevsv.at und Du erhältst eine Anleitung.

### **Login**

Wenn Du einen Benutzer hast, melde Dich bitte über den [Anmelde-Link](https://wiki.oevsv.at/wiki/Spezial:Anmelden) im Hauptmenü an und Du kannst aktiv mitgestalten. Als Benutzername verwende Dein Call, Dein Passwort kannst Du frei wählen.

#### **Neue Interessensgruppen**

Wenn Du für eine Interessensgruppe hier einen neues Thema beginnen willst, schreib bitte ein Mail an: oe4vcc@oevsv.at. Wir legen Dir die Seite an und Du bekommst entsprechende Berechtigungen.

#### **Erste Schritte**

### <span id="page-31-0"></span>**3.5 Kategorien zuordnen**

[Versionsgeschichte interaktiv durchsuchen](https://wiki.oevsv.at) [VisuellWikitext](https://wiki.oevsv.at) **[Version vom 5. März 2021, 21:33 Uhr](#page-3-0) ( [Quelltext anzeigen\)](#page-3-0)** [OE1VCC](https://wiki.oevsv.at/wiki/Benutzerin:OE1VCC) ([Diskussion](https://wiki.oevsv.at/w/index.php?title=Benutzerin_Diskussion:OE1VCC&action=view) | [Beiträge\)](https://wiki.oevsv.at/wiki/Spezial:Beitr%C3%A4ge/OE1VCC) K [Markierung](https://wiki.oevsv.at/wiki/Spezial:Markierungen): [Visuelle Bearbeitung](https://wiki.oevsv.at/w/index.php?title=Project:VisualEditor&action=view) [← Zum vorherigen Versionsunterschied](#page-3-0)

Zeile 1: Zeile 1:

**[Version vom 12. März 2021, 21:55 Uhr](#page-3-0) ( [Quelltext anzeigen](#page-3-0))**

[OE1VCC](https://wiki.oevsv.at/wiki/Benutzerin:OE1VCC) [\(Diskussion](https://wiki.oevsv.at/w/index.php?title=Benutzerin_Diskussion:OE1VCC&action=view) | [Beiträge](https://wiki.oevsv.at/wiki/Spezial:Beitr%C3%A4ge/OE1VCC)) [Zum nächsten Versionsunterschied →](#page-3-0)

+ <bookshelf src="Book:Wiki-

Benutzerhandbuch" />

### **Mitmachen**

Auf diesen und den folgenden Seiten bietet der ÖVSV ein Wiki für die Interessensgruppen im Amateurfunk. Jeder der bzw. jede die möchte, kann sich an diesen Inhalten aktiv beteiligen (Wiki-Prinzip).

### **Registrieren**

Um Seiten zu erstellen oder editieren zu können, musst Du eingeloggt sein. Wenn Du noch keinen Benutzer hast, dann schreib bitte ein Mail an: oe4vcc@oevsv.at und Du erhältst eine Anleitung.

### **Login**

Wenn Du einen Benutzer hast, melde Dich bitte über den [Anmelde-Link](https://wiki.oevsv.at/wiki/Spezial:Anmelden) im Hauptmenü an und Du kannst aktiv mitgestalten. Als Benutzername verwende Dein Call, Dein Passwort kannst Du frei wählen.

#### **Neue Interessensgruppen**

Wenn Du für eine Interessensgruppe hier einen neues Thema beginnen willst, schreib bitte ein Mail an: oe4vcc@oevsv.at. Wir legen Dir die Seite an und Du bekommst entsprechende Berechtigungen.

#### **Erste Schritte**

# <span id="page-33-0"></span>**3.6 Unterseiten im Wiki**

[Versionsgeschichte interaktiv durchsuchen](https://wiki.oevsv.at) [VisuellWikitext](https://wiki.oevsv.at) **[Version vom 5. März 2021, 21:33 Uhr](#page-3-0) ( [Quelltext anzeigen\)](#page-3-0)** [OE1VCC](https://wiki.oevsv.at/wiki/Benutzerin:OE1VCC) ([Diskussion](https://wiki.oevsv.at/w/index.php?title=Benutzerin_Diskussion:OE1VCC&action=view) | [Beiträge\)](https://wiki.oevsv.at/wiki/Spezial:Beitr%C3%A4ge/OE1VCC) K [Markierung](https://wiki.oevsv.at/wiki/Spezial:Markierungen): [Visuelle Bearbeitung](https://wiki.oevsv.at/w/index.php?title=Project:VisualEditor&action=view) [← Zum vorherigen Versionsunterschied](#page-3-0) Zeile 1: Zeile 1:

**[Version vom 12. März 2021, 21:55 Uhr](#page-3-0) ( [Quelltext anzeigen](#page-3-0))**

[OE1VCC](https://wiki.oevsv.at/wiki/Benutzerin:OE1VCC) [\(Diskussion](https://wiki.oevsv.at/w/index.php?title=Benutzerin_Diskussion:OE1VCC&action=view) | [Beiträge](https://wiki.oevsv.at/wiki/Spezial:Beitr%C3%A4ge/OE1VCC)) [Zum nächsten Versionsunterschied →](#page-3-0)

+ <bookshelf src="Book:Wiki-

Benutzerhandbuch" />

### **Mitmachen**

Auf diesen und den folgenden Seiten bietet der ÖVSV ein Wiki für die Interessensgruppen im Amateurfunk. Jeder der bzw. jede die möchte, kann sich an diesen Inhalten aktiv beteiligen (Wiki-Prinzip).

### **Registrieren**

Um Seiten zu erstellen oder editieren zu können, musst Du eingeloggt sein. Wenn Du noch keinen Benutzer hast, dann schreib bitte ein Mail an: oe4vcc@oevsv.at und Du erhältst eine Anleitung.

### **Login**

Wenn Du einen Benutzer hast, melde Dich bitte über den [Anmelde-Link](https://wiki.oevsv.at/wiki/Spezial:Anmelden) im Hauptmenü an und Du kannst aktiv mitgestalten. Als Benutzername verwende Dein Call, Dein Passwort kannst Du frei wählen.

#### **Neue Interessensgruppen**

Wenn Du für eine Interessensgruppe hier einen neues Thema beginnen willst, schreib bitte ein Mail an: oe4vcc@oevsv.at. Wir legen Dir die Seite an und Du bekommst entsprechende Berechtigungen.

#### **Erste Schritte**

# <span id="page-35-0"></span>**3.7 Vorlagen nutzen**

[Versionsgeschichte interaktiv durchsuchen](https://wiki.oevsv.at) [VisuellWikitext](https://wiki.oevsv.at) **[Version vom 5. März 2021, 21:33 Uhr](#page-3-0) ( [Quelltext anzeigen\)](#page-3-0)** [OE1VCC](https://wiki.oevsv.at/wiki/Benutzerin:OE1VCC) ([Diskussion](https://wiki.oevsv.at/w/index.php?title=Benutzerin_Diskussion:OE1VCC&action=view) | [Beiträge\)](https://wiki.oevsv.at/wiki/Spezial:Beitr%C3%A4ge/OE1VCC) K [Markierung](https://wiki.oevsv.at/wiki/Spezial:Markierungen): [Visuelle Bearbeitung](https://wiki.oevsv.at/w/index.php?title=Project:VisualEditor&action=view) [← Zum vorherigen Versionsunterschied](#page-3-0) Zeile 1: Zeile 1:

**[Version vom 12. März 2021, 21:55 Uhr](#page-3-0) ( [Quelltext anzeigen](#page-3-0))**

[OE1VCC](https://wiki.oevsv.at/wiki/Benutzerin:OE1VCC) [\(Diskussion](https://wiki.oevsv.at/w/index.php?title=Benutzerin_Diskussion:OE1VCC&action=view) | [Beiträge](https://wiki.oevsv.at/wiki/Spezial:Beitr%C3%A4ge/OE1VCC)) [Zum nächsten Versionsunterschied →](#page-3-0)

+ <bookshelf src="Book:Wiki-

Benutzerhandbuch" />

### **Mitmachen**

Auf diesen und den folgenden Seiten bietet der ÖVSV ein Wiki für die Interessensgruppen im Amateurfunk. Jeder der bzw. jede die möchte, kann sich an diesen Inhalten aktiv beteiligen (Wiki-Prinzip).

### **Registrieren**

Um Seiten zu erstellen oder editieren zu können, musst Du eingeloggt sein. Wenn Du noch keinen Benutzer hast, dann schreib bitte ein Mail an: oe4vcc@oevsv.at und Du erhältst eine Anleitung.

### **Login**

Wenn Du einen Benutzer hast, melde Dich bitte über den [Anmelde-Link](https://wiki.oevsv.at/wiki/Spezial:Anmelden) im Hauptmenü an und Du kannst aktiv mitgestalten. Als Benutzername verwende Dein Call, Dein Passwort kannst Du frei wählen.

#### **Neue Interessensgruppen**

Wenn Du für eine Interessensgruppe hier einen neues Thema beginnen willst, schreib bitte ein Mail an: oe4vcc@oevsv.at. Wir legen Dir die Seite an und Du bekommst entsprechende Berechtigungen.

#### **Erste Schritte**